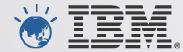

## **IBM's System z Forum**

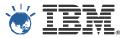

### CICS and Problem Determination Tools for z/OS update

Learn about CICS Explorer and the PD Tools Eclipse tooling enhancements

Kenichi Yoshimura (kenichi@au1.ibm.com)

Architect, Problem Determination Tools Modernization Development Manager, File Manager for z/OS

Australia Development Laboratory

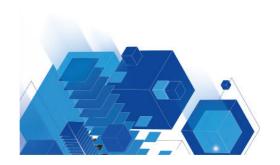

## IBM CICS Explorer – New Face of CICS

- CICS Transaction Servers enjoys 40+ years popularity as a transaction process software for large and small enterprises.
- Since V4.1, significant enhancements to modernize the user experience which improves productivity of seasoned system administrators & application developers, as well as new comers for CICS and z/OS environment.
- Eclipse based user interface.

MESSAGES: 2 SEVE

| © 2012 | IBM Co | rporatior |
|--------|--------|-----------|

| et(<br>INQSETI<br>MYGROUP           | ) CICS RELEASE = 0630                                                          | • |
|-------------------------------------|--------------------------------------------------------------------------------|---|
| No<br>Normal<br>No<br>Enabled<br>80 | No   Yee<br>Normal  Transient<br>No Yes<br>Enabled   Disabled<br>6-24   Public |   |
| E                                   | SYSID=CICS APPLID=CICS                                                         |   |
| ND                                  | 6 CR5R 7 SBH 8 SFH 9 M5G 10 56 11 SF 12 CNCL                                   |   |

| Explorer Edit Project Operations                                 | Definition                           | is Searc                                                                     | h Window               | / Help               |               |                     |                         |                        |      |  |
|------------------------------------------------------------------|--------------------------------------|------------------------------------------------------------------------------|------------------------|----------------------|---------------|---------------------|-------------------------|------------------------|------|--|
| 🗈 🕶 📓 🛷 🗸                                                        |                                      |                                                                              |                        |                      |               |                     |                         | 🖹 🖏 z/OS 🔯 (           |      |  |
| 🗘 CICSplex 🛛 🕅 CICSplex 📄 🗖                                      | 🗐 Regi 🦉                             | Task 00 I                                                                    | SC/ 🗏 Ter              | ■ <sup>D</sup> Files | S S Tra       | an 🗆 🗆              | De Local File (D        | FHCSD) 🛛               | - 6  |  |
| Server: EFCM 🔗                                                   | CNX0211I (                           | CNX0211I Context: IVCWEFE1. Resource: LOCFILE. 3 records coller <sup>∞</sup> |                        |                      |               |                     | Local File (DFHCSD)     |                        |      |  |
| CICSEXP2 (6/6)                                                   | 🔗 📲 📴 🕒   Name: 💽 🗶                  |                                                                              |                        |                      |               |                     |                         |                        |      |  |
| EXPWRK1 EFCM (ACTIV                                              | Region                               | Name                                                                         | Status                 | Open St              | Add           | Browse              | V CICSEXP2              | · Mattempter · a Druce | SU . |  |
| EXPWRK2 EFCM (ACTIV)                                             | IYCW                                 | DFHCSD                                                                       | ✓ ENA CLOSED           | CLOSED               | ADDAB         | BROWS               | Attributes              |                        | 1 ?  |  |
| IYCWEFD1 (IYCWEFD1)<br>IYCWEFE1 (IYCWEFE1) ☐ ☐ ☐                 |                                      |                                                                              | ✓ ENA                  |                      |               | BROWS               | Property                | Value                  |      |  |
| V IYCWEFF1 (IYCWEFF1)                                            | IYCW                                 | DFHLRQ                                                                       | ✓ ENA                  | OPEN                 | ADDAB         | BROWS               | Basic                   |                        |      |  |
| IYCWEFF2 (IYCWEFF2)                                              |                                      |                                                                              |                        | _                    |               |                     | Access N                | VSAM                   |      |  |
| IYCWEFW1 (IYCWEFW1   IYCWEFW2 (IYCWEFW2   IYCWEFW2   ALEX (ALEX) | •                                    |                                                                              |                        | Add                  | ADDABLE       |                     |                         |                        |      |  |
|                                                                  | Properti                             | es 🛿 🧕 🤨                                                                     | Error Log              |                      | 🔁 🌞 🖾         | 🛃 🛆 🗖 🖸             | Base DS                 | MQTST.RTSREG.EXP410.E  |      |  |
|                                                                  | Property Value                       |                                                                              |                        |                      | Browse        | BROWSABLE           |                         |                        |      |  |
| S ALLGRP (Group defined                                          | Basic                                |                                                                              |                        | 1                    | CICS Rel E650 |                     |                         |                        |      |  |
| Se BOB (fish)                                                    | Access Method<br>Add<br>Basdefinever |                                                                              | VSAM<br>ADDABLE<br>N/A |                      |               | Close Ti<br>Data Bu | îr 00:00:00.0<br>ut 0 . |                        |      |  |
| SEXPGRP1                                                         |                                      |                                                                              |                        |                      |               |                     |                         | -                      |      |  |
|                                                                  |                                      |                                                                              |                        |                      |               | Attributes          |                         |                        |      |  |

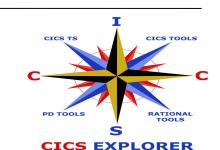

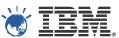

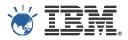

## IBM CICS Explorer – Integrates IBM, vendors, and user tools

The youth of Australia needs your help

IYCW.,, DFHCSD & ENA.,, CLOSED ADDAB.,, BROWS.,,

IYCW... DFHDB... ✓ ENA... CLOSED ADDAB... BROWS...

😵 CICSplex 👌 CICSplex 🗧 🗖 🗐 Regi 🥦 Task 🞯 ISC/ 🚇 Ter 👔 Files 🖄 💲 Tran 📄 🗖 👔 Local File (DFHCSD) 🕺

Region Name Status Open St... Add

Value

N/A

ADDABLE

IYCW... DFHLRQ ✓ ENA... OPEN

III

🔲 Properties 🛛 🧕 Error Log

Access Method VSAM

Property

Basic

Add

Basdefinever

🔗 CNX0211I Context: IYCWEFE1. Resource: LOCFILE. 3 records coller 🌣

Session and user views, Configuration, Broadcast, User and Admin commands

#### **Session Manager**

Threadsafe, File, CPU,

Alerts, Graphical and

Sheet views

**Response Time, Statistics,** 

**Performance Analyzer** 

Daemon & Connection Status & Test

BM CICS Explorer

EXPWRK1 EFCM (ACTIV)

**8 EXPWRK2 EFCM (ACTIV** 

🔞 IYCWEFD1 (IYCWEFD1)

TYCWEFE1 (IYCWEFE1)

TYCWEFF1 (IYCWEFF1)

TYCWEFF2 (IYCWEFF2)

TYCWEFW1 (IYCWEFW1

TYCWEFW2 (IYCWEFW2

Se ALLGRP (Group defined

Sa ALEX (ALEX)

Se BOB (fish)

SE EXPGRP1

111

.∏\$

101 -----

📑 👻 🔚 🛛 🖋 👻

CICSEXP2 (6/6)

Server: EFCM

#### **Transaction Gateway**

Explorer Edit Project Operations Definitions Search Window Help

.

Manipulate, browse z/OS data sets, z/FS, MQ File Manager

0 X

Browse

ADDAB... BROWS...

1 - - - 1 💀 🖉

Local File (DFHCSD)

■<sup>®</sup> Attributes

Add

Property

Basic

Attributes

🕸 CICSEXP2 🕨 🍓 IYCWEFE1 🕨 🖹 DFHCSD

Value

Browse BROWSABLE

ADDABLE

Base DS MOTST.RTSREG.EXP410.E.,

Access N VSAM

CICS Rel E650

Data But 0

Close Tir 00:00:00.0

CICS, IMS, DB2, & z/OS Abend Reporting & Diagnosis Fault Analyzer

- -

1 ?

.

H

🖻 🍓 z/OS 🚯 CICS

DB2, & z/OS Application Debugging Debug Tool

CICS, IMS,

CICS, IMS, DB2, & z/OS Observation Requests & Reporting APA

Execution Tree Dependencies Queries Command Flow

#### Interdependency Analyzer

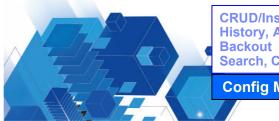

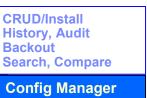

Deployment, Discovery, Visualization, Cloning, Automation & Control Deployment Assistant

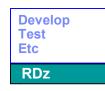

New Connection (2)

Configuration Status Control, Test MQ

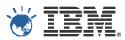

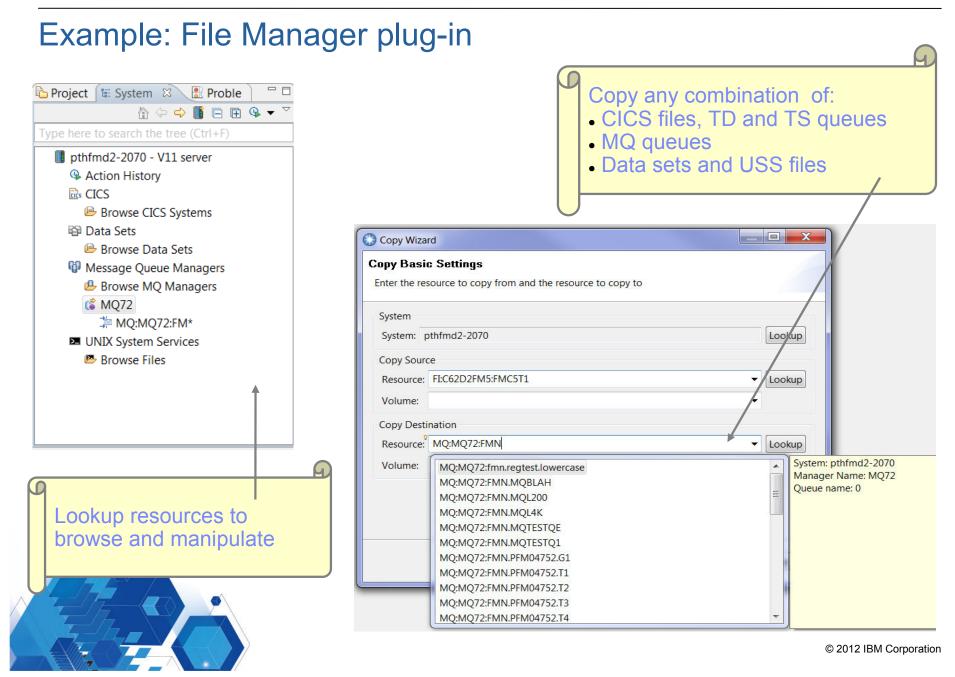

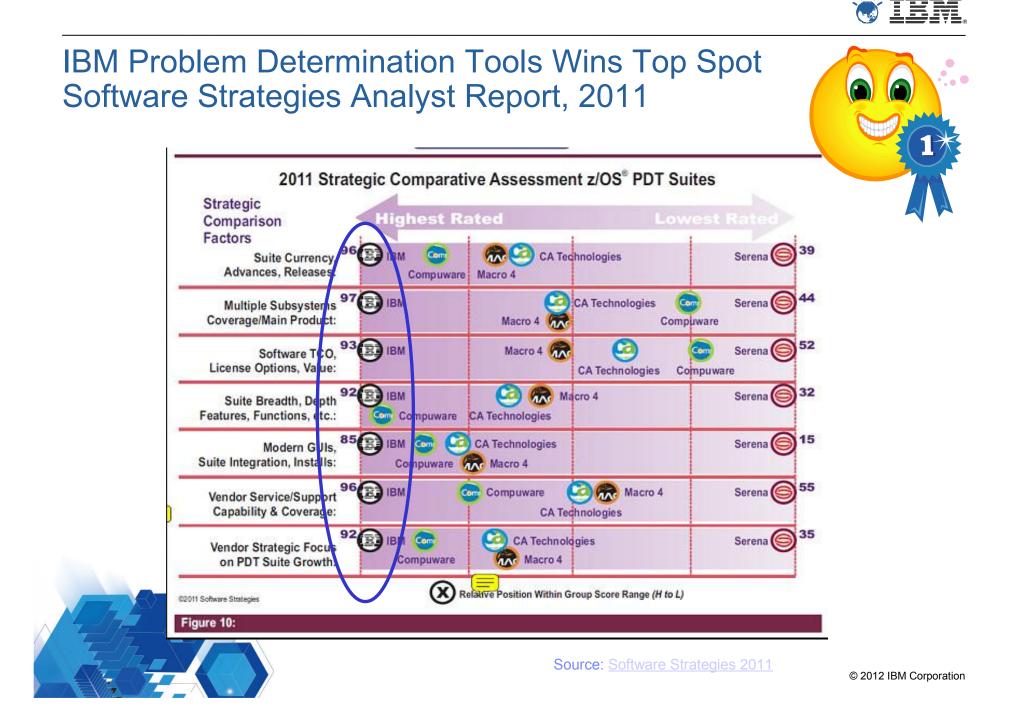

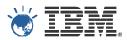

## ADL and Lab Advocacy Program

- IBM Software Group development laboratory in Australia since 2006.
- A broad range of technical expertise in System z, security, web technology, Linux and much more.
- Lab advocacy program having a friend in IBM development organisation:
  - Offered free of charge.
  - Having direct access to and ongoing relationship with IBM's technical leaders.
  - Help you understand IBM strategy and navigate IBM.
  - We (software developers) would like to understand your business and requirements better.

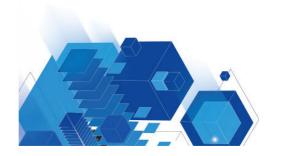

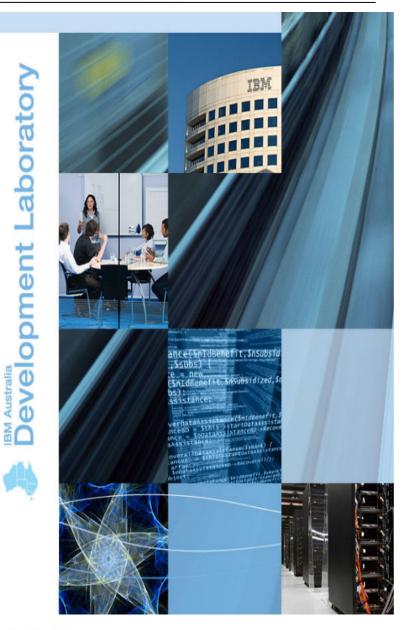

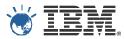

## ADL and Lab Advocacy Program

- Potential topics for discussion
- Strategic:
  - Eclipse based tools (eg. CICS Explorer) versus web based tools (eg. z/OSMF).
  - Where should PD Tools fit and what you like/don't like about them?
- Sharing practical experiences:
  - Deploying Rational Team Concert for mainframe application development.
- Technical vitality:
  - Master the mainframe contest in Australia since 2009 which attracted around 400 students each year.
  - What can we do more to help?

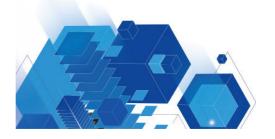

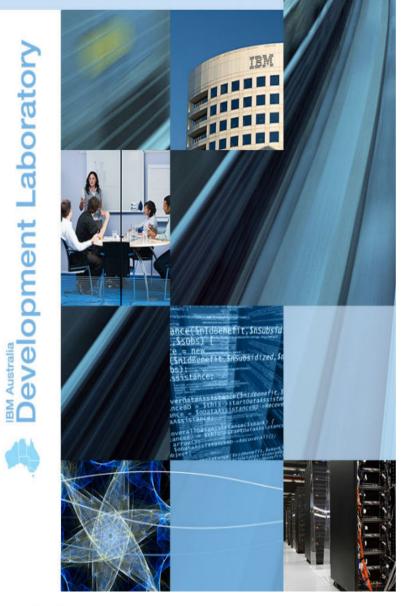

made in ibm labs

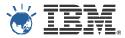

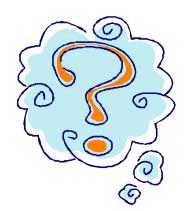

# Thank you! Any Questions?

Kenichi Yoshimura (kenichi@au1.ibm.com)

Architect, Problem Determination Tools Modernization Development Manager, File Manager for z/OS

Australia Development Laboratory

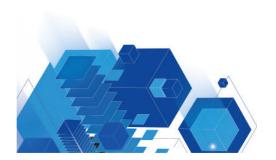

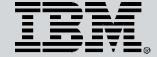

© Copyright IBM Australia Limited 2012. ABN 79 000 024 733. © Copyright IBM Corporation 2012. All Rights Reserved.

TRADEMARKS: IBM, the IBM logos, ibm.com, smarter planet and the planet icon are trademarks of IBM Corporation registered in many jurisdictions worldwide. Other company, product and services marks may be trademarks or services marks of others. A current list of IBM trademarks is available on the Web at "Copyright and trademark information" at www.ibm.com/legal/copytrade.shtml. IMPORTANT PRIVACY INFORMATION: If you or your organisation would prefer not to receive further information on IBM products, please advise us on 132 426 (Australia) or 0800 444 714 (New Zealand). If you would like IBM Australia Limited to refrain from sending you commercial electronic messages you may send an unsubscribe message to contact@au1.ibm.com. The sending of this message was authorised by IBM Australia Limited, and IBM Australia Limited can be contacted at rlm@au1.ibm.com or on 132 426 (Australia) or 0800 801 800 (New Zealand). IBM may store data on international servers used by it. GL 13679